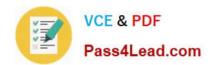

## C2090-423<sup>Q&As</sup>

Information Analyzer v8.5

## Pass IBM C2090-423 Exam with 100% Guarantee

Free Download Real Questions & Answers PDF and VCE file from:

https://www.pass4lead.com/C2090-423.html

100% Passing Guarantee 100% Money Back Assurance

Following Questions and Answers are all new published by IBM Official Exam Center

- Instant Download After Purchase
- 100% Money Back Guarantee
- 365 Days Free Update
- 800,000+ Satisfied Customers

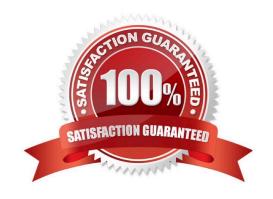

# VCE & PDF Pass4Lead.com

#### https://www.pass4lead.com/C2090-423.html

2022 Latest pass4lead C2090-423 PDF and VCE dumps Download

#### **QUESTION 1**

During profiling, you found a column called \'Month\\' with the values 1 thru 12. You know from experience that these numbers represent the corresponding months, January - December. You want the new system to use a three character abbreviation for the month. How should you document this finding regarding what each numeric value represents?

- A. Add a new column to the source table with the new values
- B. From the Note palette, select New, add Subject, set Type to \\'Mapping Specification\\', type in the new character value, then choose Create New Mapping Specification
- C. From the Frequency Distribution tab, select Month column, click in the \\'Transformation Value\\' column, type in new character value, then choose create New Reference Table and choose type Mapping (all values)
- D. From the Frequency Distribution tab, select Month column, under Data Value, click in the \'Definition\\' column, type in new character value, then choose create New Reference Table and choose type Mapping (all values)

Correct Answer: C

#### **QUESTION 2**

You are reviewing a field classified as a Code and have identified a value missing from the analyzed set. What steps are necessary to ensure that value is accounted for in the analysis with the current frequency of 0?

- A. Enter a record in the original source data with the additional Code value in the field; and Save the record.
- B. Open the Frequency Distribution tab; click on the Value Definition pencil icon; enter the additional Code value; and Save.
- C. Open the Frequency Distribution tab; click on the New Value button; enter the additional Code value; and Save.
- D. Open the Domain and Completeness tab; click on the All Values button; enter the additional Code value; and Save.

Correct Answer: C

#### **QUESTION 3**

You are implementing a rule that evaluates the valid values for an Indicator field. What steps are necessary to tolerate a 1% error rate in the executed rule?

A. Open Data Rule workspace; on Overview tab, set Baseline Monitor to % Not Met

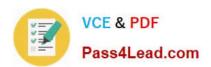

To Read the Whole Q&As, please purchase the Complete Version from Our website.

## Try our product!

100% Guaranteed Success

100% Money Back Guarantee

365 Days Free Update

**Instant Download After Purchase** 

24x7 Customer Support

Average 99.9% Success Rate

More than 800,000 Satisfied Customers Worldwide

Multi-Platform capabilities - Windows, Mac, Android, iPhone, iPod, iPad, Kindle

We provide exam PDF and VCE of Cisco, Microsoft, IBM, CompTIA, Oracle and other IT Certifications. You can view Vendor list of All Certification Exams offered:

https://www.pass4lead.com/allproducts

### **Need Help**

Please provide as much detail as possible so we can best assist you. To update a previously submitted ticket:

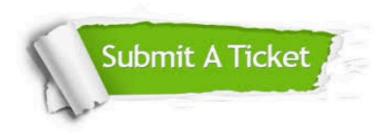

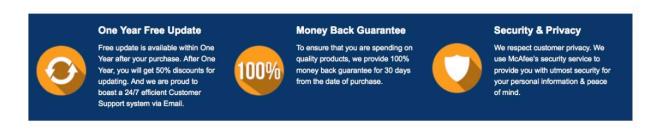

Any charges made through this site will appear as Global Simulators Limited.

All trademarks are the property of their respective owners.

Copyright © pass4lead, All Rights Reserved.